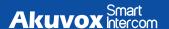

## A01/A02/A03 Quick Guide

### Unpacking

Before you begin using the device, please check the version you got and ensure that the following items are included in the shipped box:

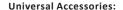

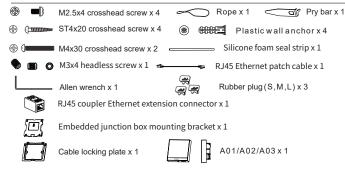

### **Product Overview**

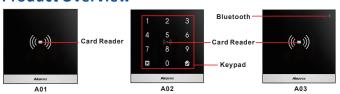

# A01/A02/A03 Quick Guide

## **Installation Warning**

The 86 junction box is a standard purchased item for the installation and is not included in the packing list, please prepare it before the installation.

### Installation

Step1: Bracket Installation Wall-mounting Installation

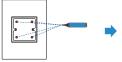

Mark the positions of the four holes of the junction box at the hole center. Note: The junction box shall be at least 1100 mm in height.

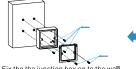

Fix the the junction box on to the wall using four ST4x20 crosshead screws, then fix the junction box component on to the junction box using two M4x30 crosshead screws.

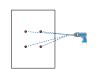

Drill the four marked holes using 6mm drill bit hand drill. The drilled hole depth should be 30mm.

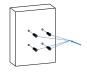

Inserting the plastic wall anchors into the drilled holes.

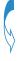

Junction box installation is completed.

# A01/A02/A03 Quick Guide

### Flush Mounting Installation

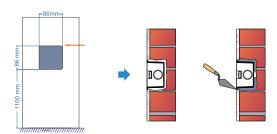

Cut out a square hole with the dimension (height\*width\*depth = 86\*86\*33mm). And lead a cable from the square hole in to the junction box.

Note: Skip this step is the junction box is already embedded in the wall.

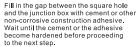

Note: Skip this step is the junction box is already embedded in the wall.

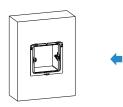

The junction box installation is completed.

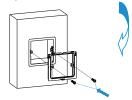

Fix the junction box component on to the junction box using two M4x30 crosshead screws.

## A01/A02/A03 Quick Guide

### Step2:Back Cover Installation

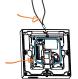

For the convenience of the installation, it is advised that you lead the rope we provided through the rope hole at the back of the device, then fill in the grove using the silicone foam strip.

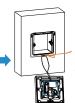

Hang the rope onto the hook hanger on the junction box.

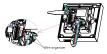

J45 Coupler Ethernet

Insert RJ45 cable (with no sleeve attached) and press down the terminal slot using the pry bar to secure all the signal wires in their corresponding slot.

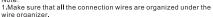

2.If the R.145 extension cable is with a sleeve, then you should insert R.145 Ethernet patch cable instead and connect it to the R.145 coupler Ethernet connector before connecting the R.145 cable (with sleeve) to the connector otherwise it can not be properly sealed against the water.

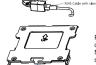

Plug the rubber plug into the corresponding plug opening in the direction as indicated.

Note: When there is only one Ethernet cable, you should select small size rubber plug if the signal wire is less than 6 in quantity. Select medium size rubber plug if the signal wire is 7-10 in quantity. Select large rubber plug, if the signal wire is 11 or more in quantity.

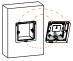

Make all cables go through the groove of the cable locking plate, then hang the device onto the junction box mounting bracket while pushing it down against the corresponding hook hanger.

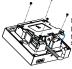

Insert the cable locking plate and tighten it using four M2.5x4 crosshead screws

## A01/A02/A03 Quick Guide

### Step3: Device Mounting

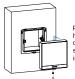

Push the device against the hook hanger and tighten the device with a M3x4 headless screw sing Allen wrench as indicated in the drawing.

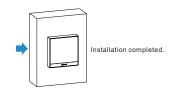

## **Device Wiring**

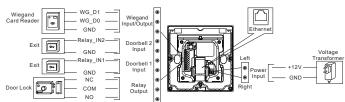

### Wire Length & AWG Table

Please follow the properly measured wire gauge/length to install device:

|                | 20 AWG | 22 AWG | 24 AWG | 26 AWG |
|----------------|--------|--------|--------|--------|
| 12V 1A Adapter | ≤50m   | ≤40m   | ≤30m   | ≤15m   |

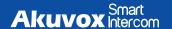

## A01/A02/A03 Quick Guide

### **Application Network Topology**

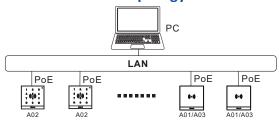

### Configuration

- 1. Obtain IP address: While A01/A02/A03 starts up normally, click Search key in the IP Scanner tool to search the IP address. (Please consult Akuvox Technical Team for IP Scanner tool).
- 2.Access the Web UI: Enter the device IP address and press Enter, then enter the username and login password. The default user name and password are all "admin".
- 3.Add User: Navigate to Directly > User on the web interface, where you enter the user's information and click Submit for the confirmation

### **Operation**

#### Unlock by RF Card

Place the predefined RF Card in the RF reader area to open the door.

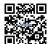

#### Notice Information

Information contained in this document is believed to be accurate and reliable at the time of printing. This document is subject to change without notice, any update to this document can be viewed on Akuvox's website: <a href="http://www.akuvox.com@Copyright 2022 Akuvox Ltd. All rights reserved.">http://www.akuvox.com@Copyright 2022 Akuvox Ltd. All rights reserved.</a>

#### AKUVOX (XIAMEN) NETWORKS CO., LTD.

Add.: 10/F, NO.56 GUANRI ROAD, SOFTWARE PARK II, XIAMEN 361009, CHINA www.akuvox.com

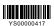